电子罗盘磁场传感器模块

(型号:**SM07-DC**)

# 使用说明书

版本号:1.1 实施日期:2021.9.22

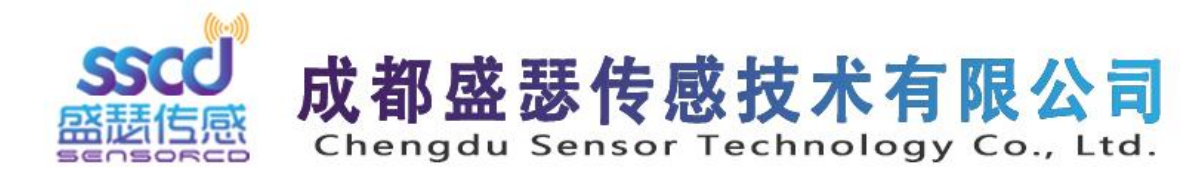

电话:028-81754886 邮箱:[sensorcd@163.com](mailto:sensorcd@163.com) 网址:<https://www.sensorcd.com>

**成都盛瑟传感技术有限公司**

第 1 页 共 9 页

## 声明 いっきん かいしゃ かいしん かいしん しんしゃく

本说明书版权属成都盛瑟传感技术有限公司(以下称本公司)所有,未经书面 许可,本说明书任何部分不得复制、翻译、存储于数据库或检索系统内,也不可以 电子、翻拍、录音等任何手段进行传播。

感谢您使用盛瑟传感的系列产品。为使您更好地使用本公司产品,减少因使用 不当造成的产品故障,使用前请务必仔细阅读本说明书并按照所建议的使用方法进 行使用。如果您不依照本说明书使用或擅自去除、拆解、更换传感器内部组件,本 公司不承担由此造成的任何损失。

您所购买产品的颜色、款式及尺寸以实物为准。

本公司秉承科技进步的理念,不断致力于产品改进和技术创新。因此,本公司 保留任何产品改进而不预先通知的权力。使用本说明书时,请确认其属于有效版本。 同时,本公司鼓励使用者根据其使用情况,探讨本产品更优化的使用方法。

请妥善保管本说明书,以便在您日后需要时能及时查阅并获得帮助。

成都盛瑟传感技术有限公司

第2页共9页

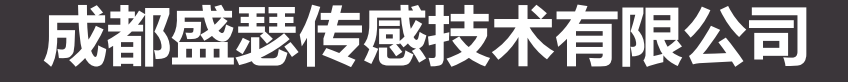

#### 一、产品描述

模块内部自带电压稳定电路,工作电压3.3V-5V,引脚电平兼容3.3V/5V的嵌入 式系统,连接方便。支持串口、IIC两种数字接口,IIC是直接连接芯片,方便用户 选择最佳的开发连接方式。

串口可输出由磁场解析的航向角度,最高100Hz数据输出速率。输出速率0.1~ 100Hz可调节。

2层PCB板工艺,更薄、更小、更可靠。 输出两种模式:串口模式、IIC模式。

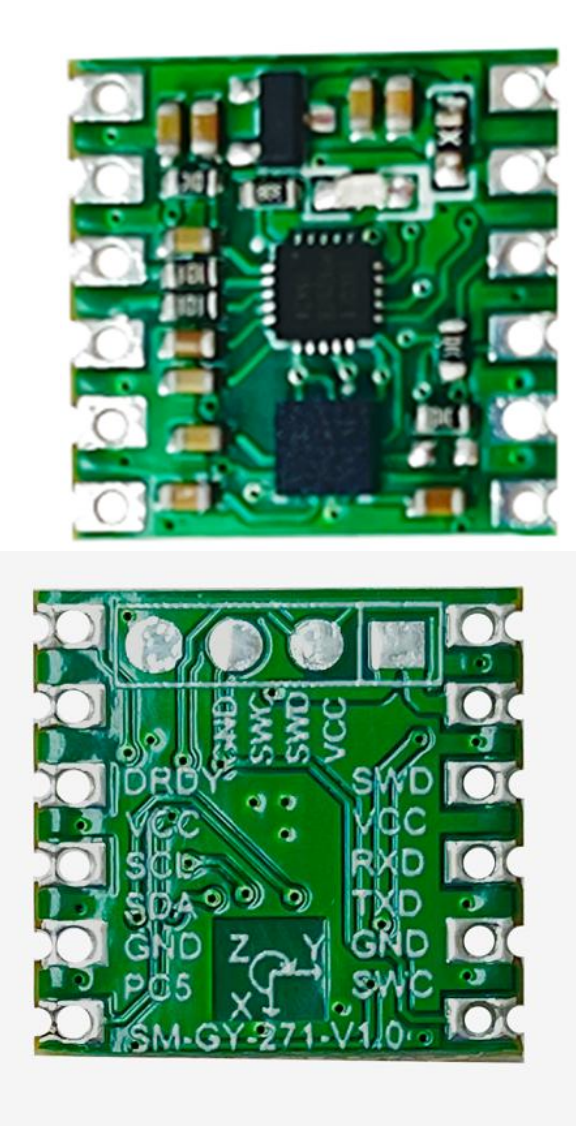

电话:028-81754886 邮箱:[sensorcd@163.com](mailto:sensorcd@163.com) 网址:<https://www.sensorcd.com>

**成都盛瑟传感技术有限公司**

第 3 页 共 9 页

## 二、性能参数

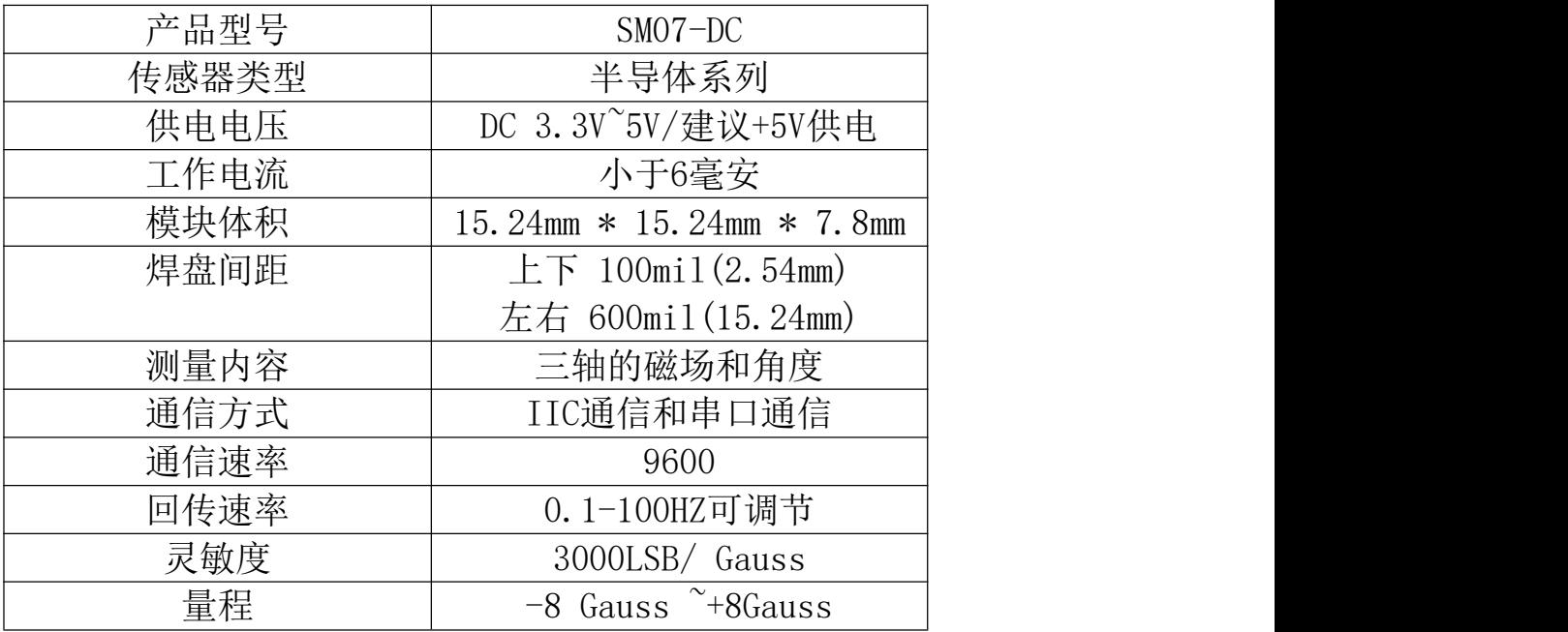

## 三、引脚说明

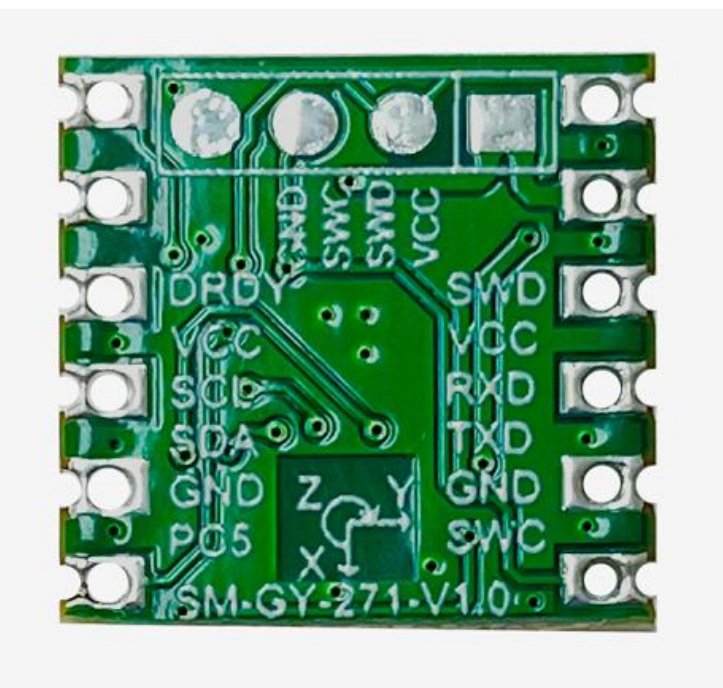

电话:028-81754886 邮箱:[sensorcd@163.com](mailto:sensorcd@163.com) 网址:<https://www.sensorcd.com>

第 4 页 共 9 页

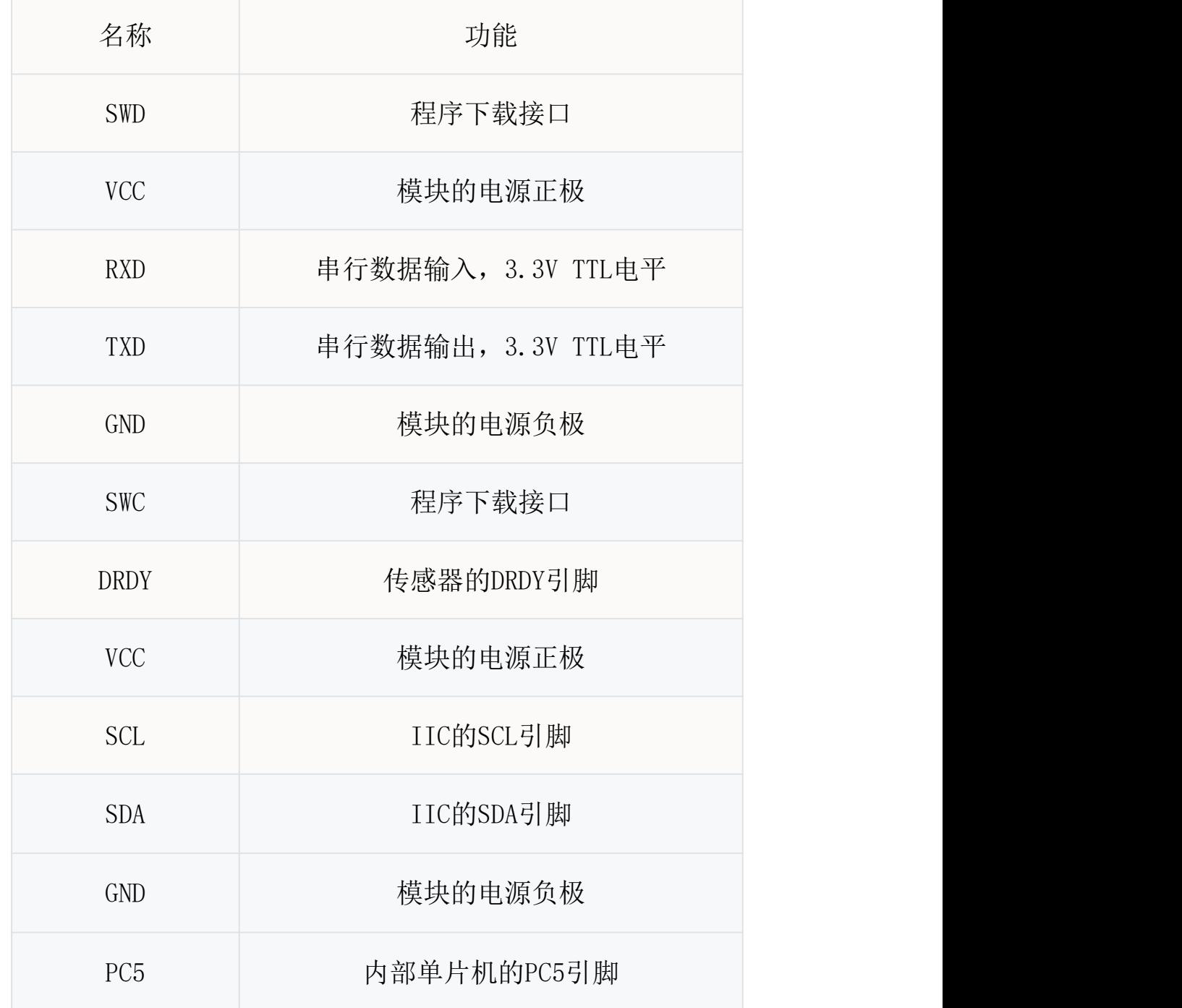

## 四、硬件连接

电子罗盘磁场传感器模块与计算机连接通信,需要USB转TTL电平的串口模块。将USB模块 与传感器模块按如下图所示连接:

**成都盛瑟传感技术有限公司**

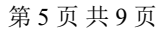

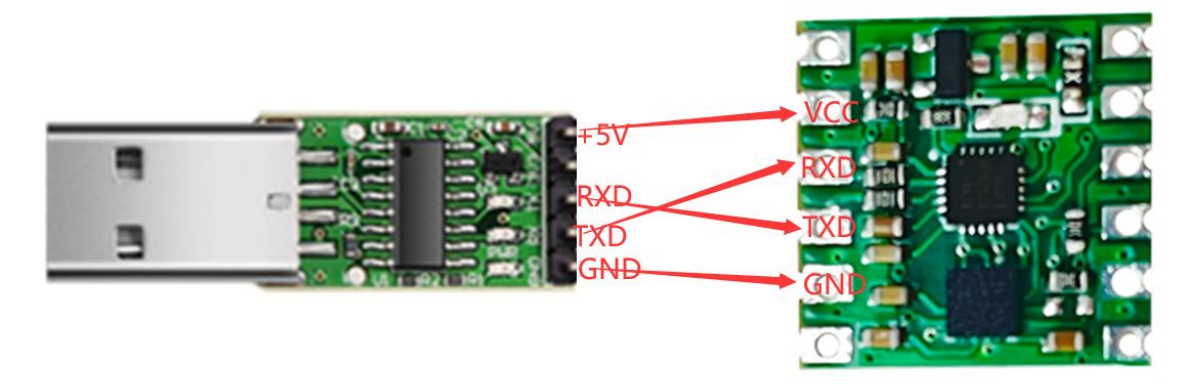

USB串口模块连接电子罗盘磁场传感器模块的方法是:

模块的VCC TX RX GND 分别于USB串口模块的+5V RX TX GND对应 相接 しょうしょう しゅうしょう しんしょう しんしゅう おおし おおし おおし しんしゅう

注意TX和RX需要交叉, 即TX接RX, RX接TX。

## 五、通信测试

1、在工具软件文件夹里有CH340的驱动安装包,解压后双击打开为.EXE的文件,全部默认 选择就安装好了串口驱动,图示表示驱动已经安装成功,端口为COM3。

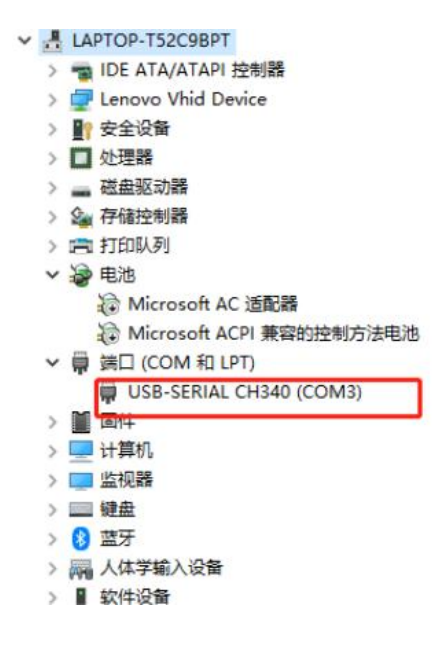

**成都盛瑟传感技术有限公司**

第6页共9页

2、传感器模块有2种工作模式: ASCII模式, 传感器直连模式。使用上位机时可直接 点击"模式"进行选择,如需自行开发使用用户可根据下表进行操作与配置。

ASCII模式切换为传感器直连模式方法如下:

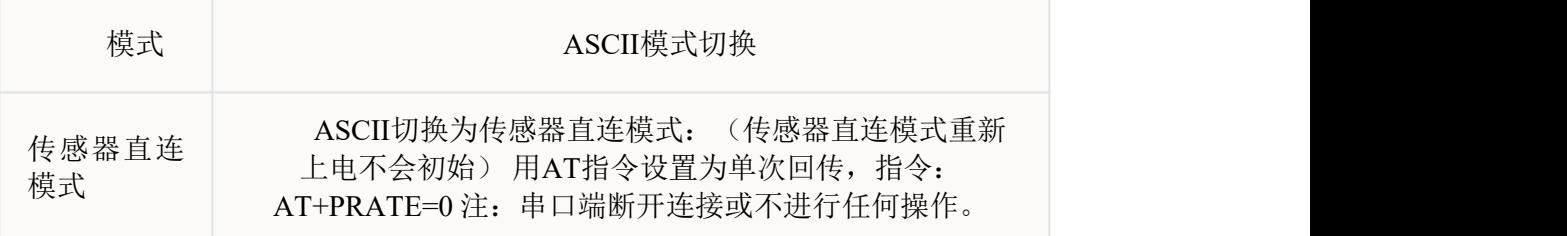

传感器直连模式切换为ASCII模式方法如下:

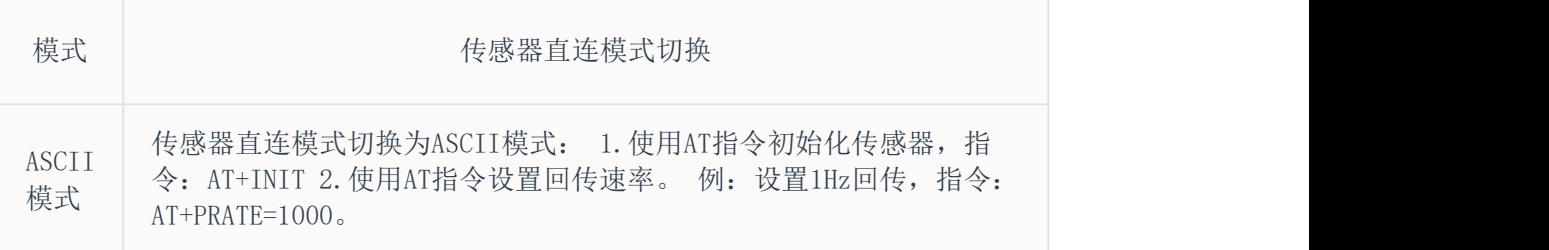

ASCII模式,使用对应的AT指令与模块进行通信,使用简单快捷。使用USB\_TTL 将模块与电脑连接,使用提供上位机或串口助手发送AT指令即可。

打开上位机自动搜索设备成功后即可发送相应指令,可手动发送指令,也 可以点击上位机下方快捷按钮发送相应指令。手动发送测试指令"AT",回复"OK" 即表示通信成功。

注: AT指令只能连接一个电子罗盘磁场模块, AT指令以换行符结束。收到"OK" 为ASCII码格式

#### 六、AT指令集

下面为ASCII模式下使用的AT指令表,用户可根据指令表进行自行开发。

电话:028-81754886 邮箱:[sensorcd@163.com](mailto:sensorcd@163.com) 网址:<https://www.sensorcd.com>

**成都盛瑟传感技术有限公司**

第7页共9页

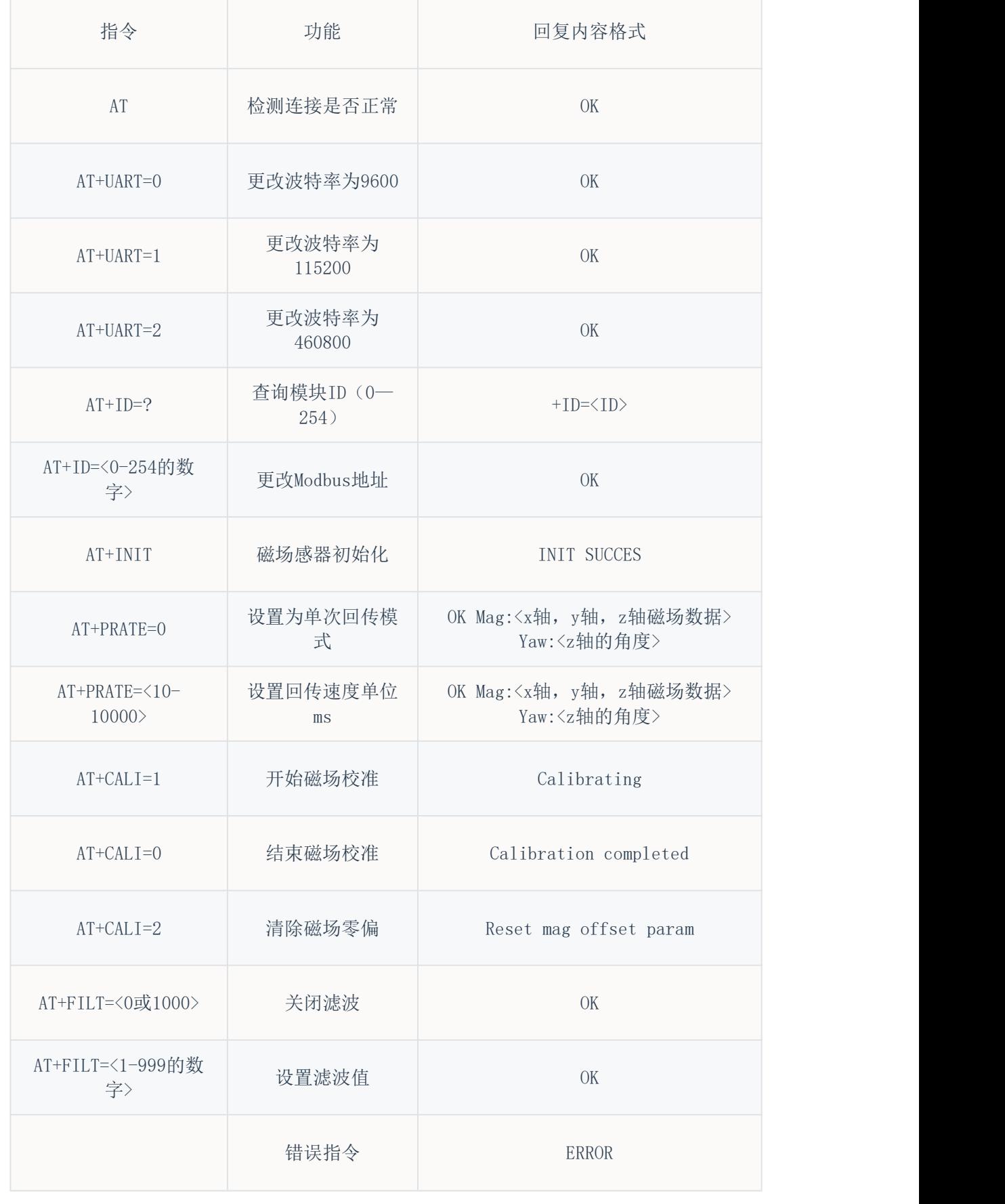

电话:028-81754886 邮箱:[sensorcd@163.com](mailto:sensorcd@163.com) 网址:<https://www.sensorcd.com>

**成都盛瑟传感技术有限公司**

第 8 页 共 9 页

注: 所有的AT指令以回车换行符结束(必须勾选"额外增加换行符")

用户如需自行开发上位机或使用单片机读取传感器数据可参考以下配置流程即 可读取传感器数据。

传感器出厂默认波特率为9600,默认无数据输出。使用串口助手查看数据流程如下: 示例: フィング・フィッシュ アイストラックス しょうしょう

1、串口发送"AT"指令, 查看是否连接正常。

2、串口发送"AT+INIT"指令,初始化传感器。

3、串口发送"AT+PRATE=100"指令,设置回传速率。

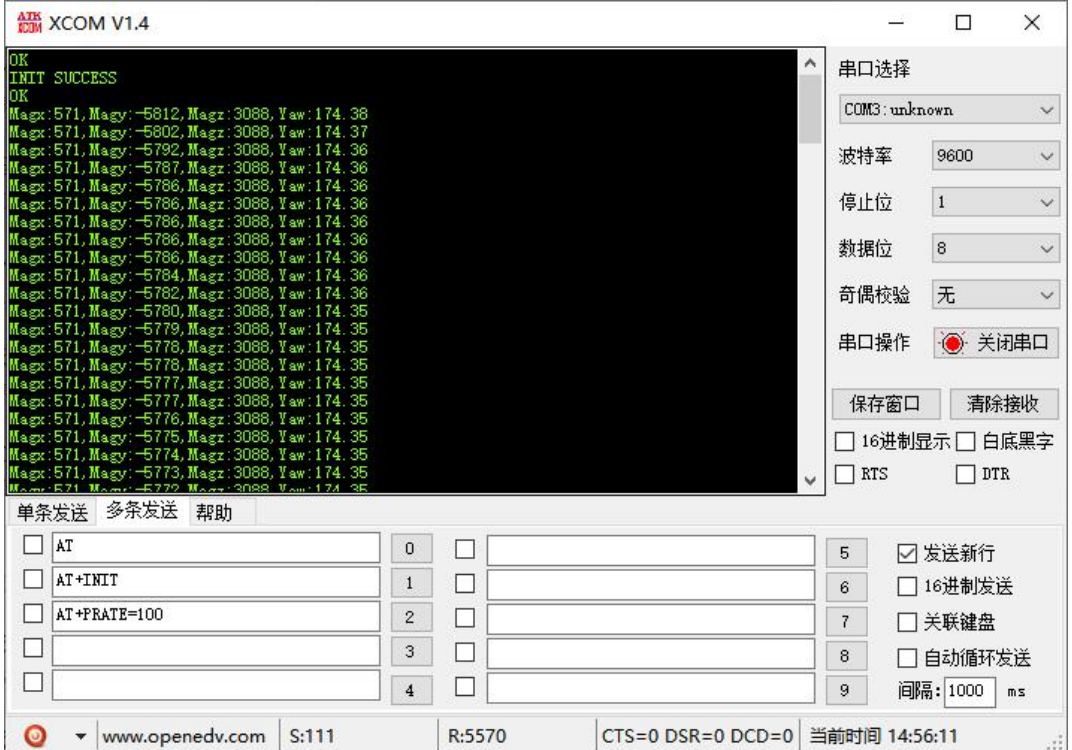

注意:串口送AT指令需要勾选发送新行。

电话:028-81754886 邮箱:[sensorcd@163.com](mailto:sensorcd@163.com) 网址:<https://www.sensorcd.com>

**成都盛瑟传感技术有限公司**

第9页共9页